## How Do I Check the Status of My OSU Financial Aid on the OSU Portal?

## **OSU Self-Service System**

Go to **<u>my.okstate.edu</u>** and sign in using your OSU O-Key email address and password.

- If you've activated your O-Key but can't remember your password, click on the "Forgot Password?" link.
- If you haven't activated your O-Key yet, please review the information at <u>admissions.okstate.edu/information/freshmen/your-next-steps-</u> freshmen.html.
- If you still can't login with your O-Key, after following the steps above, contact the OSU IT Helpdesk at <u>helpdesk@okstate.edu</u> or call 405-744-4357.
- If you have questions about your status, contact the Office of Scholarships and Financial Aid at <u>finaid@okstate.edu</u> or call 405-744-6604.

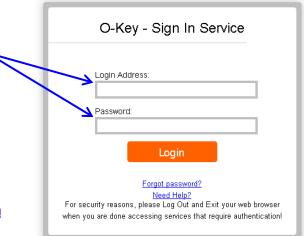

FINANCIAL AID

STUDENT

| myOKSTATE                                                                              |                                                |
|----------------------------------------------------------------------------------------|------------------------------------------------|
| Home Employee                                                                          | e Student                                      |
| Oklahoma State Univer                                                                  | any Home                                       |
|                                                                                        | 😝 Applications                                 |
| Once you login, you will see the main portal page:                                     |                                                |
| Click on the "Self Service" icon.                                                      | Cowboy Mail Self Service                       |
|                                                                                        | Google Image: Construction   Orange Mail O-Key |
|                                                                                        |                                                |
| At the <b>Self-Service Main Menu</b> :<br>• Click on the " <b>Financial Aid</b> " tab. | Self Service                                   |
|                                                                                        |                                                |

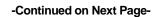

PERSONAL INFORMATION

Main Menu

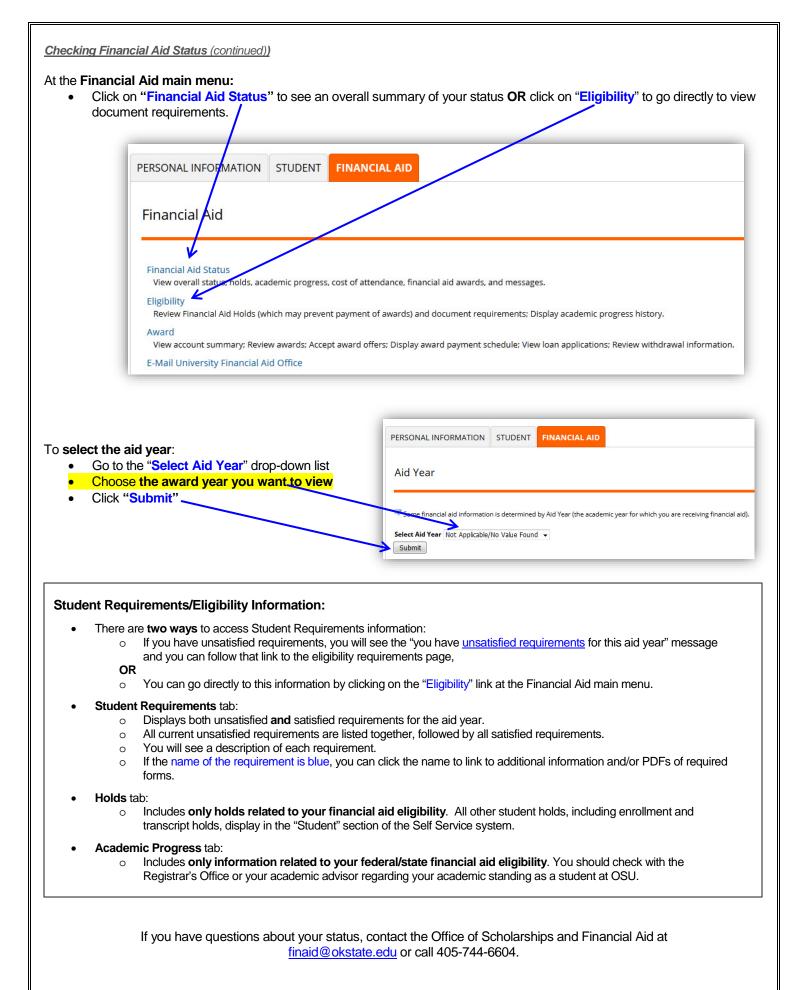

[\check-status.doc 11/17]